# ET TO A How to Register a Guardian

### **(1) Obtain an "E-Tra**ノート **(E-Tra note)" registration request from the teacher and then confirm the indicated ID and password.**

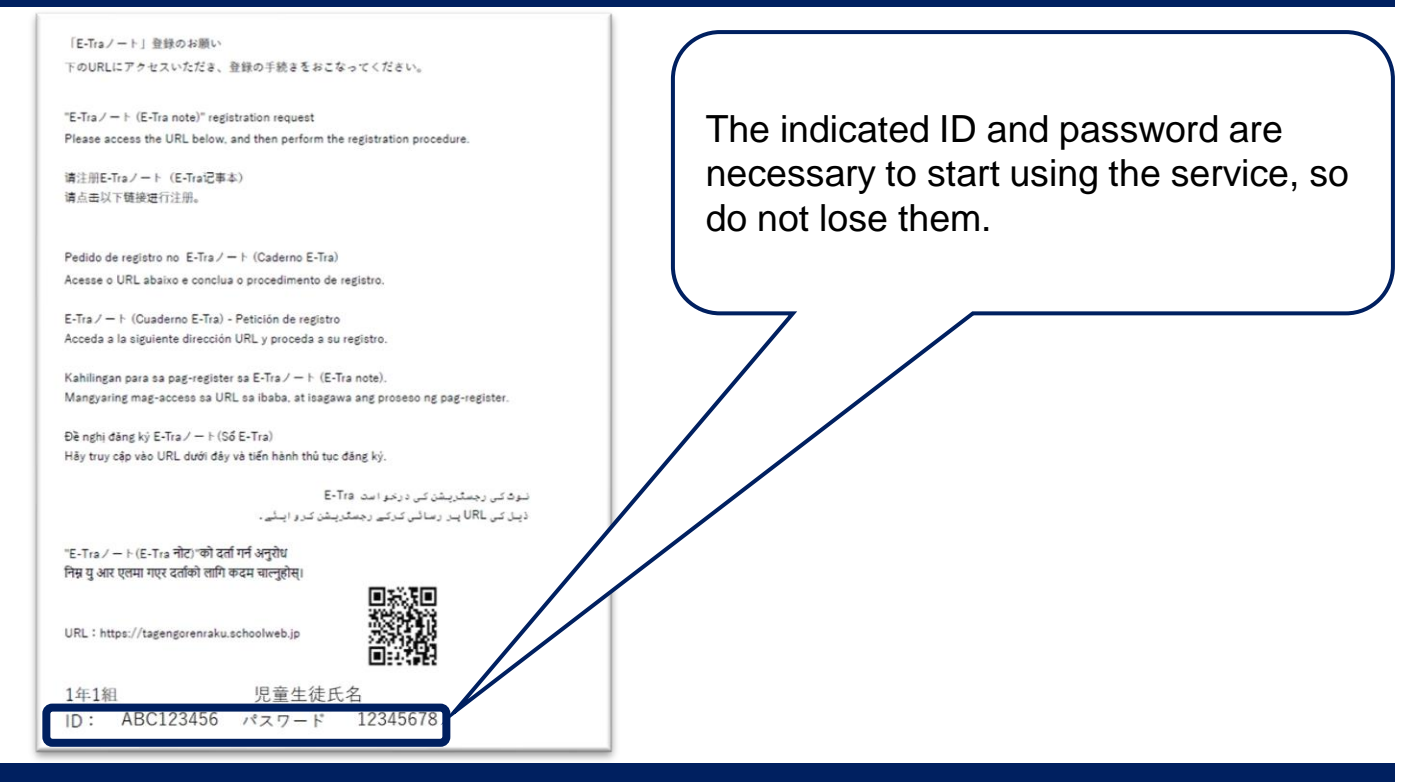

## **(2) Use the site URL or QR code below to access the TOP page and log in.**

#### **Site URL https://tagengorenraku.schoolweb.jp/**

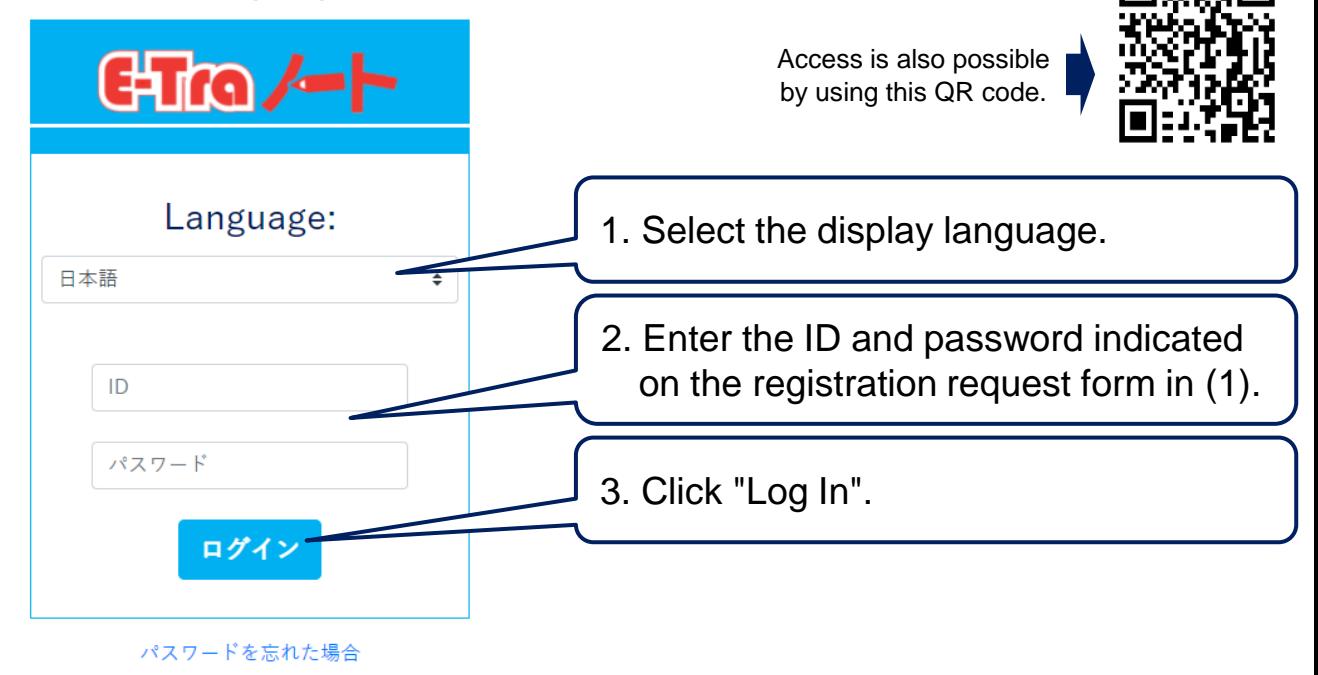

**TOPPAN** 

# ET COLORED How to Register a Guardian

### **(3) After you log in, register the language and email address to use.**

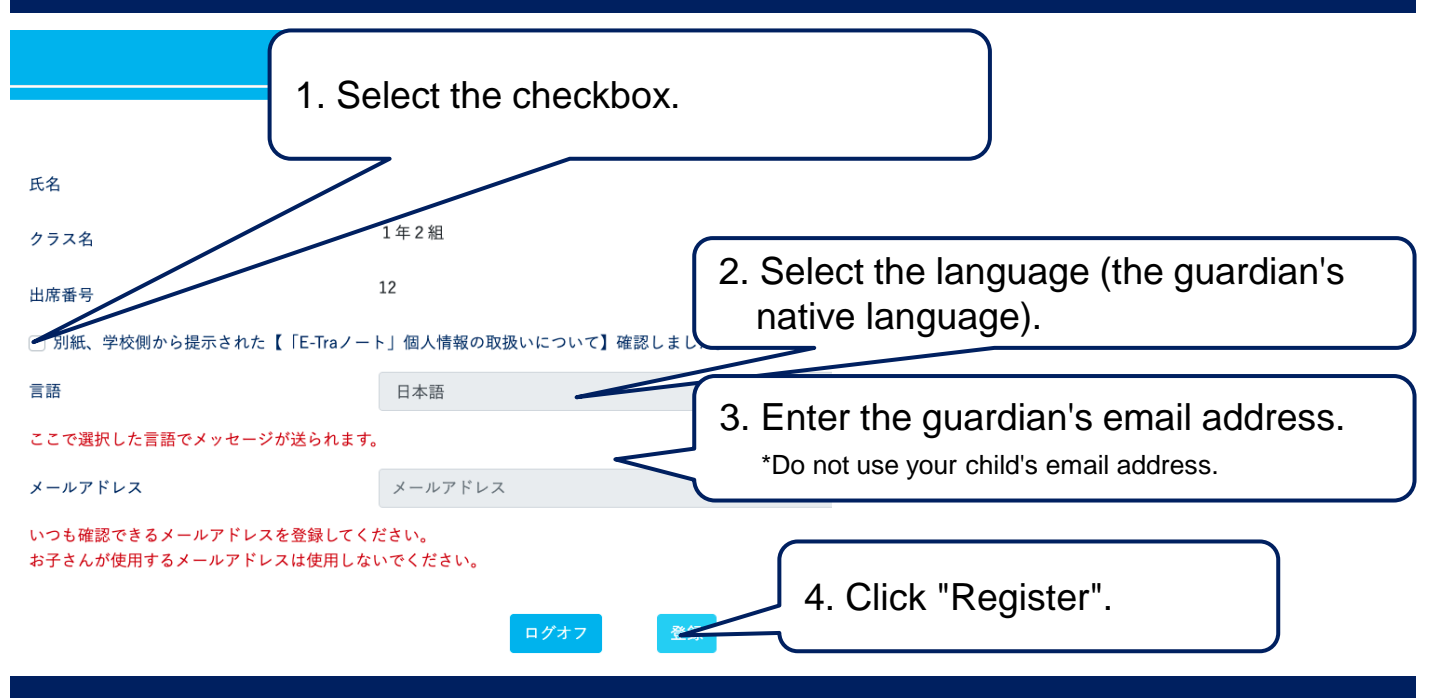

# **(4) Obtain a temporary registration email and apply for approval.**

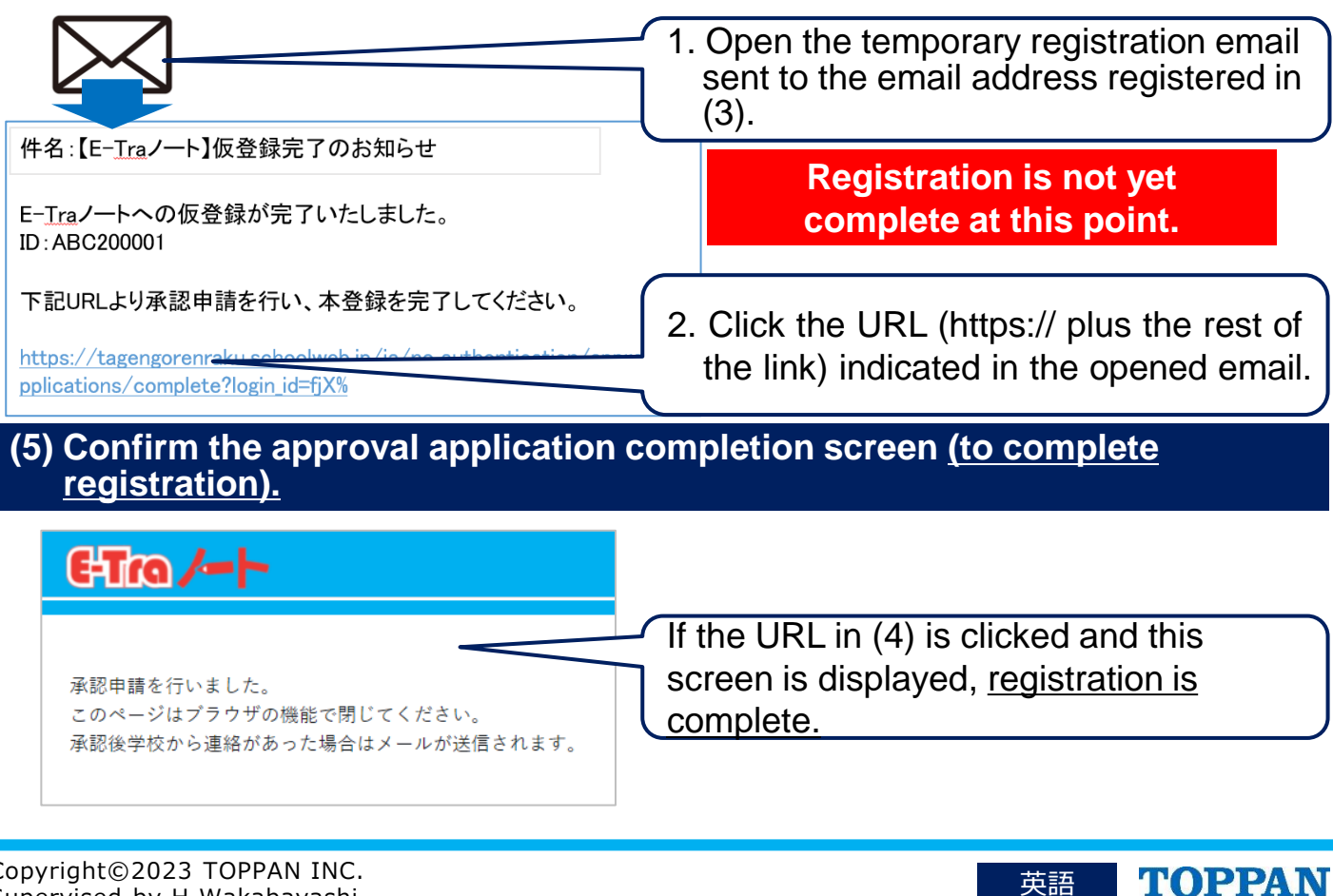

英語